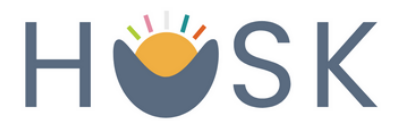

## How to Register for the HUSK Nutrition App Mobile Registration

## 1. Download the mobile application on the **App Store** or **Google Play Store**

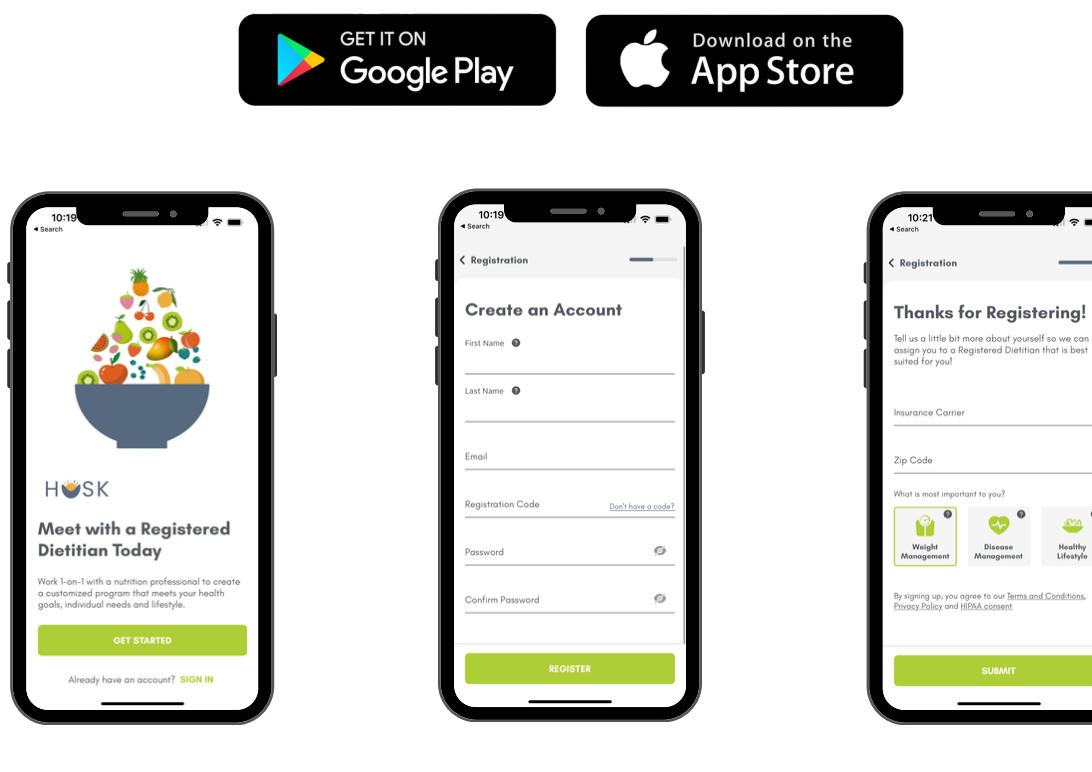

2. Select "Get Started" to begin

3. Enter **first name, last name, email, registration code**, and **password** to create account

4. Select **insurance carrier, zip code** and **category** so you can be assigned to a Registered Dietitian

**5. Schedule your first visit with a Registered Dietitian!**

Registration Code: **SDP**

Please email support@huskwellness.com for assistance